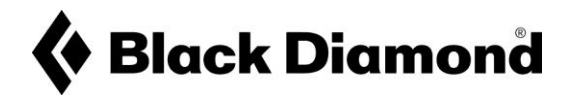

## **DETAILED STEPS FOR UPDATE PROCESS RECON LT VOLUNTARY RECALL**

- **1.** If you do not already have it, download the Pieps App for free on any iOS or Android device. The current up to date version of the Pieps App is 4.1
	- PIEPS App version 4.1 for iOS

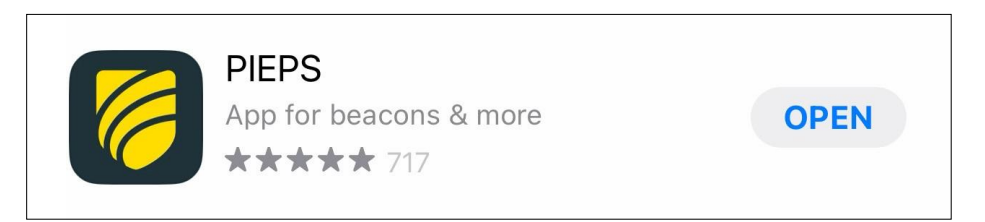

• PIEPS App version 4.1 for Android

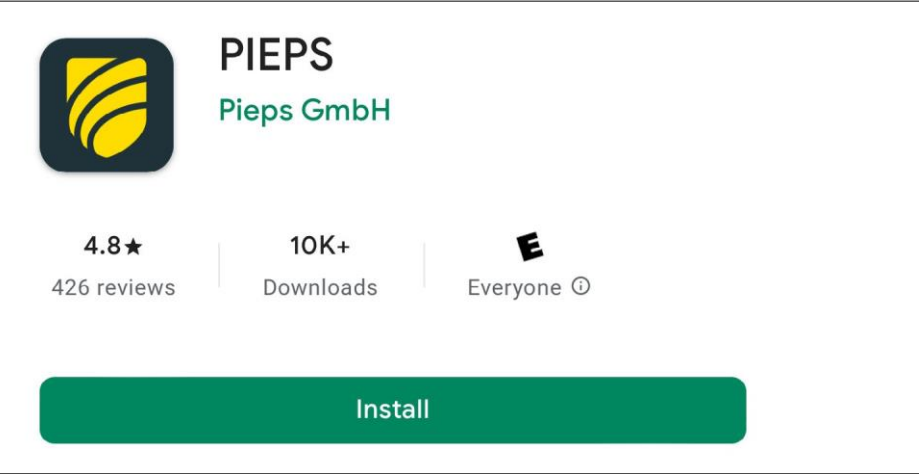

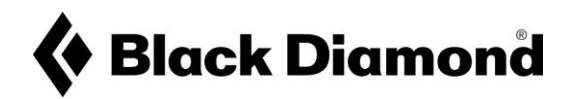

**2.** Please make sure that your Pieps app is updated to version 4.1

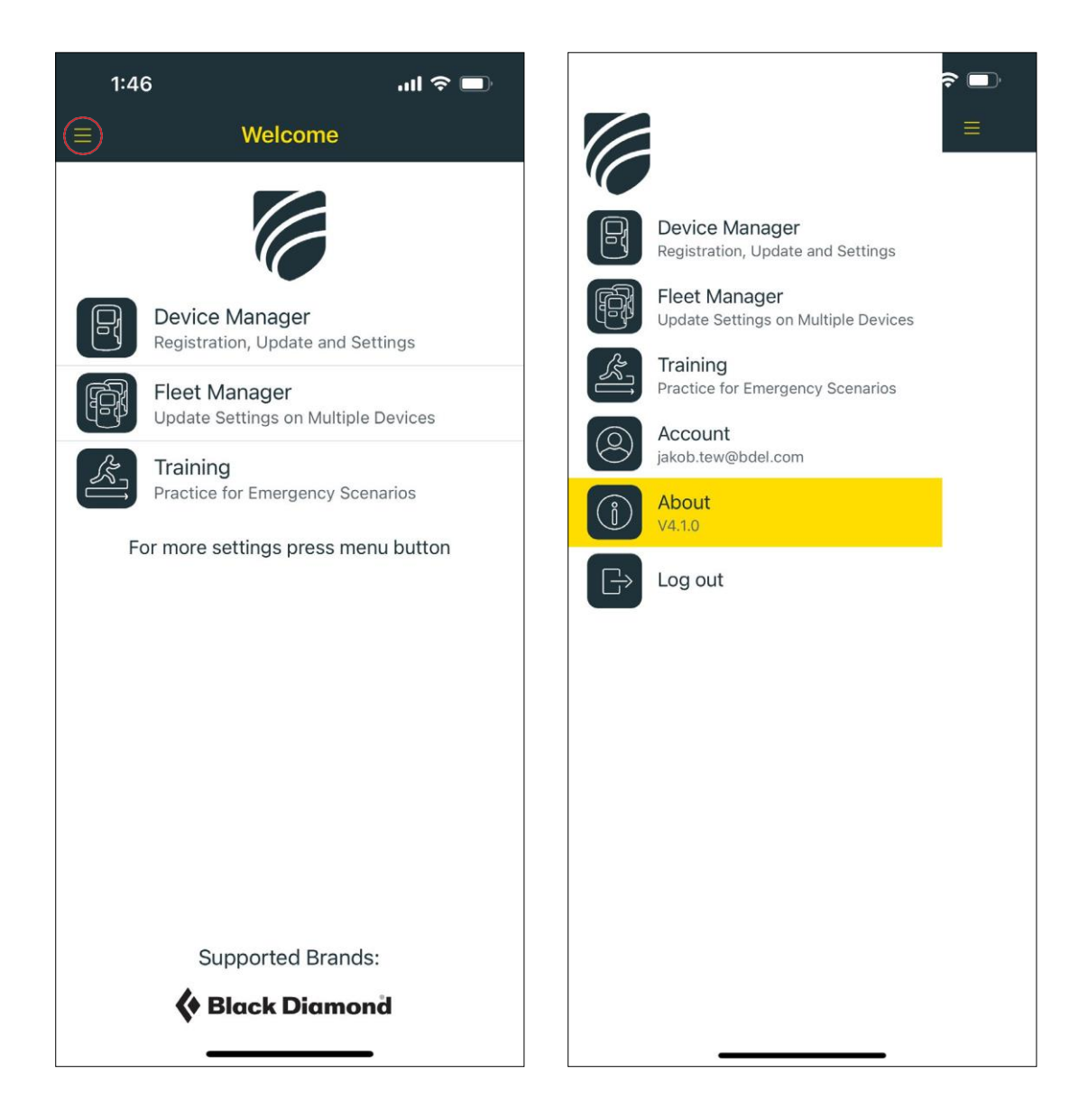

- **3.** Open the App and connect your Recon LT beacon via Bluetooth
	- With the app open, enter the 'Device Manager'
	- From the top of the screen, select 'Connect Bluetooth Device'

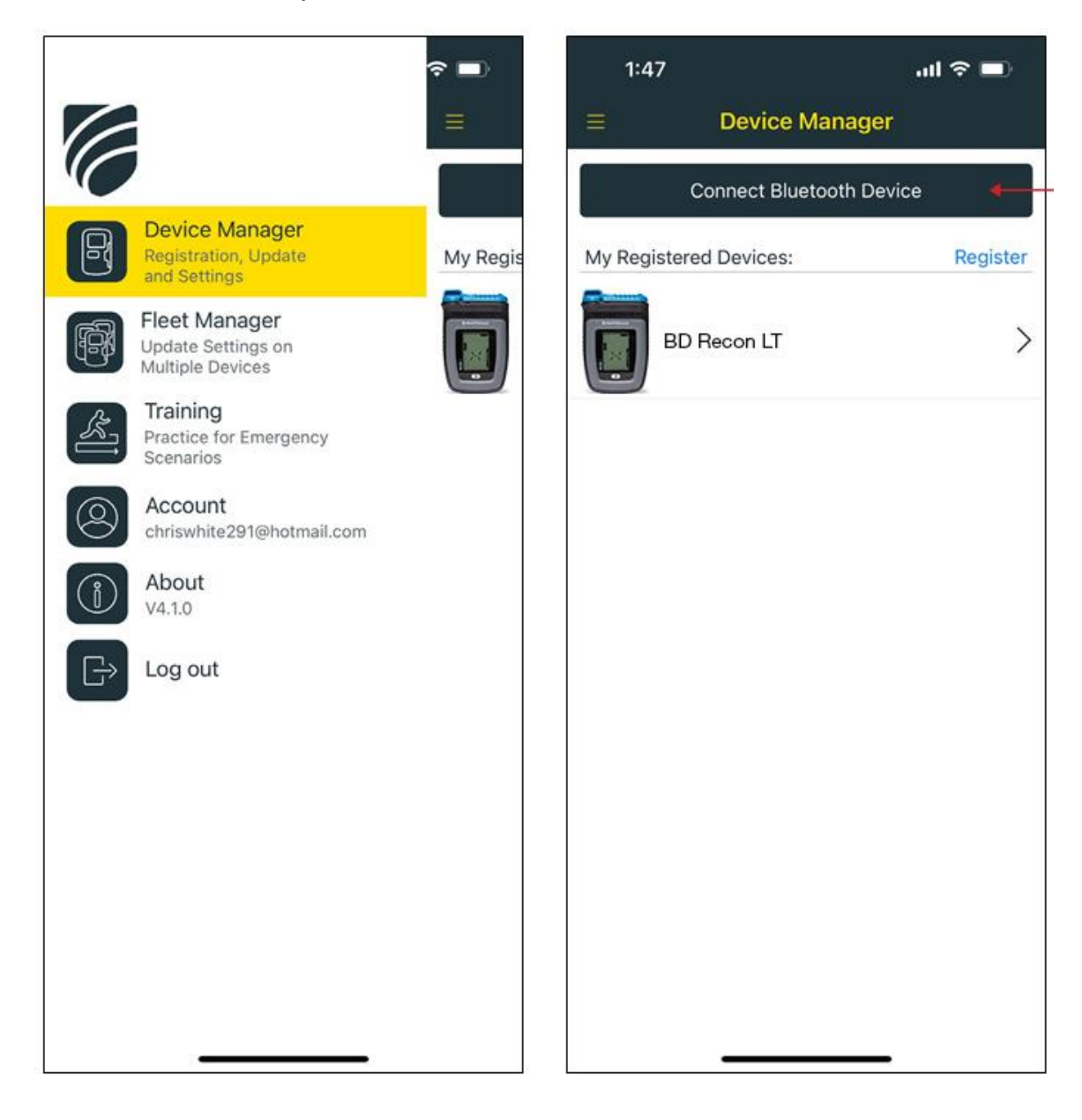

the beacon from Off to Send mode.

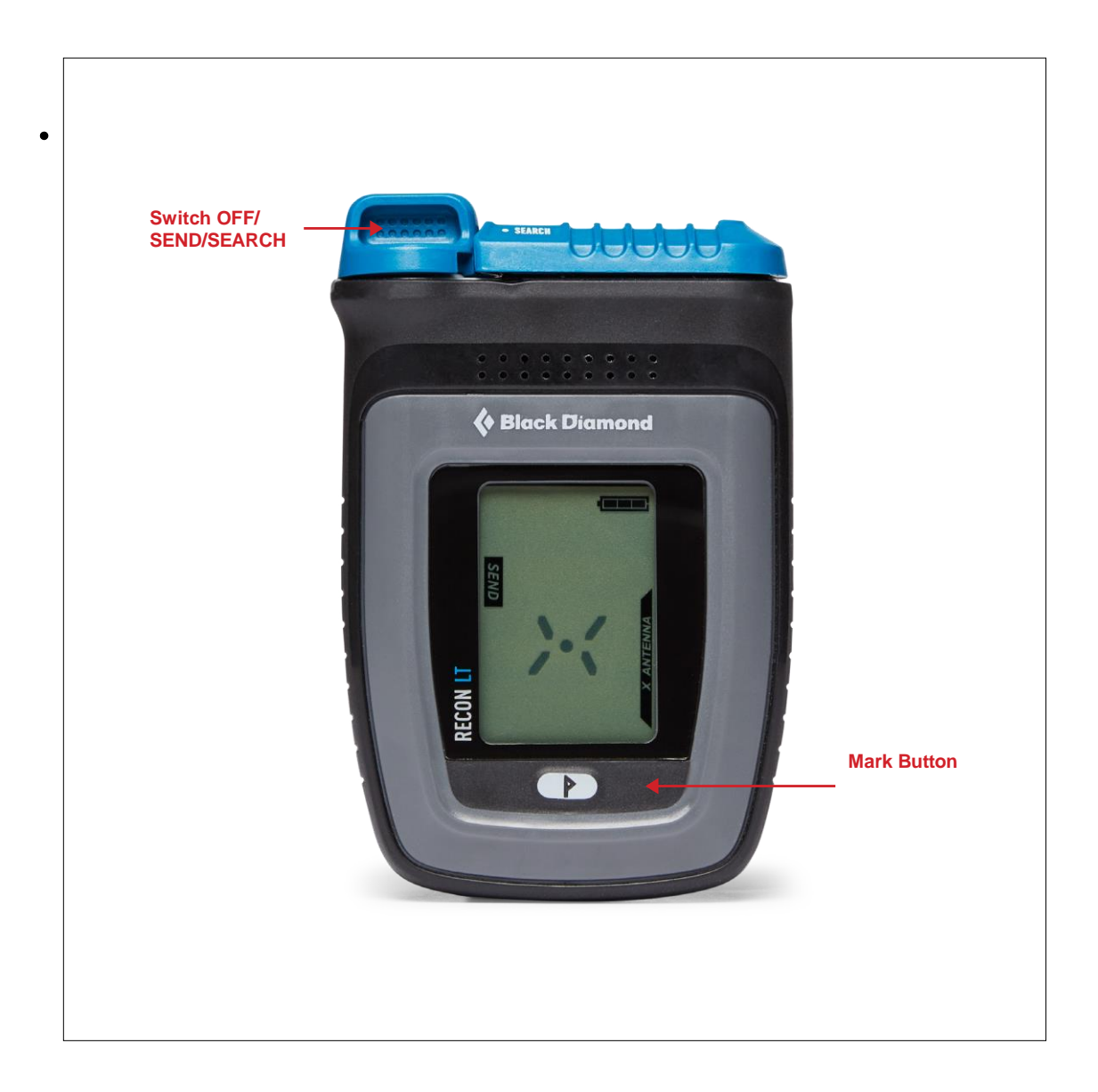

• Select your Recon LT from list in app.

**4.** Once connected, the App will automatically prompt you to Update your software, which should take less than one minute. Select 'Update' at the bottom of the screen.

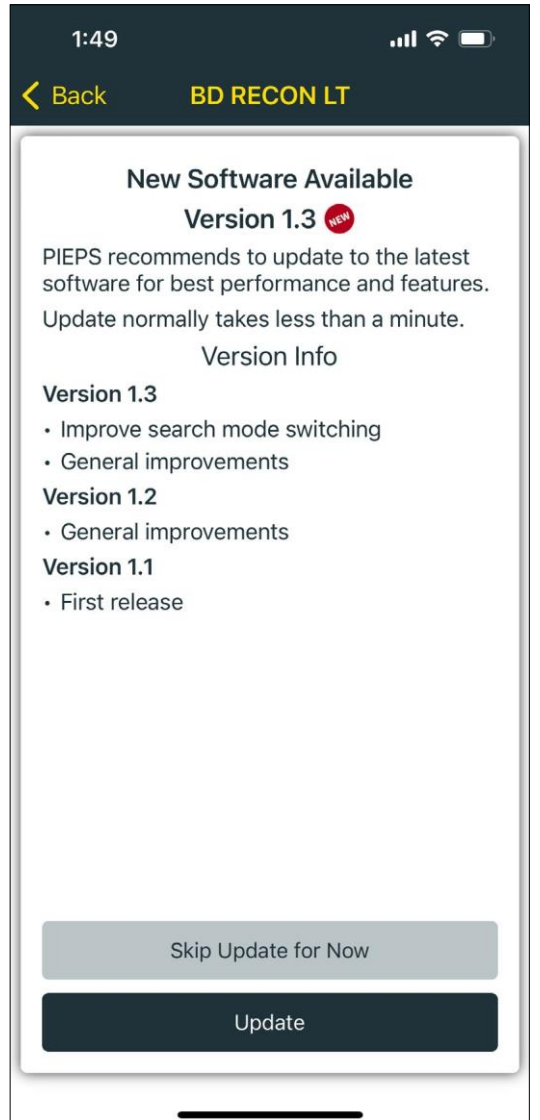

**5.** It is recommended that you update your software regularly throughout the life of your product for the best performance and features.